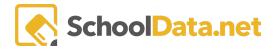

# **Highly Capable Data Admin Referrals**

Start by navigating to Referrals in the left navigation menu. There are two (2) referral tables.

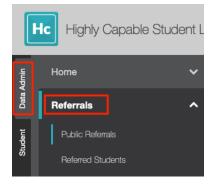

## **Public Referrals**

Public referrals may be entered via an unauthenticated form that any user can access: [yourdistrictname].net/v2/highly-capable-student-plans/#/public/refer-student.

Any individual can submit a referral. The form asks for information that will help identify the student.

- Student Information: First, Middle and Last Name, Gender, Birth Date, School, Grade Level,
- Referrer Information: Name and Phone Number
- Reason(s)

| Hc Highly Capable Student Learning Plans | TAH MA School                                                  | District                                                                                                   |
|------------------------------------------|----------------------------------------------------------------|----------------------------------------------------------------------------------------------------|
| Refer a Student                          |                                                                |                                                                                                    |
|                                          |                                                                |                                                                                                    |
| Student Information                      | First Name (required) Middle                                   | Name (optional) Last Name (required)                                                                       |
|                                          | Gender (required)                                              | Birth Date (required)                                                                                      |
|                                          | School (required)                                              | Grade Level (mepumo)                                                                                       |
|                                          |                                                                |                                                                                                    |
| Referrer Information                     | Referrer Name (required)                                       | Referrer Home Phone (required)                                                                             |
|                                          |                                                                |                                                                                                    |
|                                          |                                                                |                                                                                                    |
| Reason(s)                                | Describe why you would recommend or not recommend this st      | udent for highly capable programs (add additional comments on the last page of this for (optional)         |
|                                          | Are there any constraining factors that may influence performa | nce on standardized assessments? (e.g. culturally or linguistically diverse, IEP, 504 Plan, o_ inplomation |
|                                          |                                                                |                                                                                                    |
|                                          |                                                                |                                                                                                    |
|                                          |                                                                |                                                                                                    |

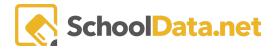

### Columns:

| <ul> <li>Referrer Name</li> <li>Referrer Phone</li> <li>Recommendation Reasons</li> <li>Constraining Factors</li> <li>Referrer Email Address</li> <li>Validated</li> </ul> |
|----------------------------------------------------------------------------------------------------|
| Validated.                                                                                                    |
|                                                                                                    |

Use the column filters provided to filter or sort as needed.

#### DATA ADMIN

Public Referrals

| HiCap Data | Admin Public F | Referrals (22 rec | oords) 🛛 Filter | ed     |            |            |             |             |     |      |     |           |   |
|------------|----------------|-------------------|-----------------|--------|------------|------------|-------------|-------------|-----|------|-----|-----------|---|
| 7 1        |                |                   | 70              |        |            | ΥÐ         | T O         | ΥÐ          | 7.0 | 70   | 7.0 | 7 0       | 0 |
| First Name |                | Last Name         | Gender          | School | Grade Leve | Birth Date | Referrer Na | Referrer Ho |     |      |     | Validated |   |
| *          | *              | *                 | *               | *      | *          | *          | *           | *           | *   | *    | *   | No        |   |
| Austin     | J              | McGoldrick        | М               | DSAF   | 9          | 2022-02-01 | SDAF        | 5093197     | SAF | SADF |     | No        | • |

Students may be **Validated** or **Dismissed** by clicking on the **Row Actions & Options Gear** at the end of each student row.

| Recommen | Constraining | ∀ @<br>Referrer En<br> | Validated             |
|----------|--------------|------------------------|-----------------------|
| SAF      | SADF         |                        | No 🔅                  |
|          |              | austinmc.              | Row Actions & Options |
| sfasdf   | sdfadfsadf   | austinmc.              | Validate Referral     |
| becuase  | nope         | mememe.                | Dismiss Referral      |

In addition, the table may be **downloaded** by clicking the **container action gear** in the top right corner.

| Filtered                                                                    |                                   |                                                        |   |                                                                         | Data Table<br>Actions & Options |
|-----------------------------------------------------------------------------|-----------------------------------|--------------------------------------------------------|---|-------------------------------------------------------------------------|---------------------------------|
| Data Table Actions & Options                                                |                                   |                                                        |   |                                                                         |                                 |
| Display Options Display as Table Columns                                    | *<br>\$                           | Columns / Properties  First Name Middle Name Last Name | Â | Filtering<br>Filter Form<br>✓ Show Quick Filters<br>☐ Quick Filter Form | ^                               |
| Text Lines Per Row           1 text line           Show Pagination Controls | Gender     School     Grade Level |                                                        |   | Grouping/Arrangement<br>Arrange Columns<br>Order Rows                   | ^                               |
|                                                                             |                                   |                                                        |   | Grid Actions Download Data                                              | ^                               |
|                                                                             |                                   |                                                        |   | ACTIONS<br>Refresh Data Table                                           | ^                               |

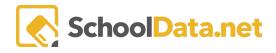

## **Referred Students**

Students included in this list have been referred either by a parent, an educator or through another district process.

| <ul> <li>First and Last Name</li> <li>SSID</li> <li>Other ID</li> <li>Manage Referred Student</li> </ul> | <ul> <li>SCHOOL ENROLLMENTS</li> <li>School, Year</li> <li>Grade Level</li> <li>Current Hi-Cap<br/>Enrollment</li> </ul> | <ul><li>DEMOGRAPHICS</li><li>Gender</li><li>Federal Race</li><li>Ethnicity</li></ul>                                                         |
|----------------------------------------------------------------------------------------------------|----------------------------------------------------------------------------------------------------|----------------------------------------------------------------------------------------------------|
| <ul> <li>REFERRAL STATUS</li> <li>How Referred</li> <li>Referred Date</li> <li>Notes</li> </ul>          | <ul> <li>ASSESSMENT RESULTS</li> <li>Screener Score</li> <li>Qualifier Score</li> </ul>                                  | <ul> <li>PROGRAM STATUS</li> <li>Recommended for Qualifier</li> <li>Parent Permission to Assess</li> <li>Recommended to Committee</li> </ul> |
| <ul> <li>Notes</li> <li>Prior Year</li> </ul>                                                            |                                                                                                    | <ul> <li>Recommended to Committee</li> <li>Enrollment Recommendation</li> <li>Parent Accepted</li> <li>Plan</li> </ul>                       |

Using the column filters provided, students can be monitored through the referral process.

Click Managed Referred Student to open the student plan.

| Refe  | erred Stu  | udents           |               |             |           |          |                  |           |           |                  |                 |            |              |            |                   |    |
|-------|------------|------------------|---------------|-------------|-----------|----------|------------------|-----------|-----------|------------------|-----------------|------------|--------------|------------|-------------------|----|
| instr | uctions    |                  |               |             |           |          |                  |           |           |                  |                 |            |              |            |                   |    |
| HiCap | - Referred | Students (8      | 81 records)   | 7 Filtered  |           |          |                  |           |           |                  |                 |            |              |            |                   | -  |
|       |            |                  | 00            | School Enro | ollments  |          |                  | Demograph | ics       |                  | Referral Stat   | us         |              |            | C<br>Assessment F | )  |
|       | Tast Nam   | 💎 👶<br>First Nam | ∀ 🐠<br>Manage | School      | School Ye | Grade Le | 💎 🔅<br>Current H | Gender    | Federal R | T 🗱<br>Ethnicity | ∀ 🐠<br>How Ref∈ | Referred ( | V 🚺<br>Notes | Prior Year | ∀ (0)<br>Screener |    |
|       | *          | *                | *             |             | 202       |          | *                |           |           | *                | *               |            | *            | *          | *                 |    |
|       | *          | Karlee 🤇         | Manag         | Forest      | 2023/24   | 4th Gr   | Yes              | F         | White     | White            | Referre         | Octob      |              | No         |                   |    |
|       | Spjut*     | Nate             | Manag         | Silver      | 2023/24   | 6th Gr   | No               | м         | White     | White            |                 | Octob      |              | No         |                   | φ. |
|       | *          | Shaan            | Manag         | Silver      | 2023/24   | 6th Gr   | No               | М         | White     | White            |                 | Octob      |              | No         |                   |    |
|       | Carmel*    | Ainsley          | Manag         | Silver      | 2023/24   | 6th Gr   | No               | F         | White     | White            |                 | Octob      |              | No         |                   | φ. |

The Row Actions & Options Gear at the end of each student row allows for many other options.

### HIGHLY CAPABLE ADMIN

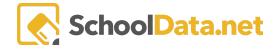

Enrollment recommended • Recomm: Parent Pel Enrollmer Parent Ac Plan Enrollment Not Recommended No \$ Remove Recommended for Qualifier Row Actions & Options • Recommend Student to Committee Enrollment Recommended • Create HiCap Plan Enrollment Not Recommended • Parent Permission to Assess Remove Recommended for Qualifier Recommend Student to Committee Remove Parent Permission to Assess Create HiCap Plan No Parent Permission to Assess Parent Permissison to Assess • Remove Parent Permissison to Asse No Parent Permissison to Assess

In addition, the table may be **downloaded**, and columns may be arranged or toggled on/off by clicking the container action gear in the top right corner and then selecting **Arrange Columns**.

| d                                                                       |    |                                                                                                    |   |                                                                     |   |
|-------------------------------------------------------------------------|----|----------------------------------------------------------------------------------------------------|---|---------------------------------------------------------------------|---|
| Data Table Actions & Options                                            |    |                                                                                                    |   |                                                                     |   |
| Display Options<br>Display as<br>Table Columns                          | ▲  | Columns / Properties  Last Name  First Name  SSID                                                                                                    | ^ | Filtering<br>Filter Form<br>Show Quick Filters<br>Quick Filter Form | ^ |
| Text Lines Per Row         1 text line         Show Pagination Controls | \$ | Conter ID Conter ID Contents Contents | ~ | Grouping/Arrangement<br>Arrange Columns<br>Order Rows               | ^ |
|                                                                         |    |                                                                                                    |   | Grid Actions Download Data                                          | ^ |
|                                                                         |    |                                                                                                    |   | ACTIONS<br>Refresh Data Table<br>Reset Data Table Settings          | ^ |

A pop-over window will appear to **Arrange Columns**; select your preferences and click **Apply. Note**: The arrangement options only affect this interface and are not honored in downloads.

| Arrange Columns                                                                            |                | Apply X |
|--------------------------------------------------------------------------------------------|----------------|---------|
| The Arrangement options provided below only affect this interface and are not honored in o | downloads      |         |
| 1 Default Category                                                                         |                | ~       |
| 🔢 💽 Last Name                                                                              | _*_Contains \$ |         |
| 12 O First Name                                                                            | _*_Contains \$ |         |
| 13 💽 SSD                                                                                   |                |         |
| 13 D Other ID                                                                              |                |         |
| 13 O Manage                                                                                | _*_Contains \$ |         |
| 2 School Enrollments                                                                       |                | ~       |
| 21 💽 School                                                                                |                |         |
| 22 💽 School Year                                                                           | 2022/23        | ×       |
| 23 💽 Grade Level                                                                           |                |         |
| 🔕 💽 Current Hi Cap Enrollment                                                              | _*_Contains 🗢  |         |
|                                                                                            |                |         |